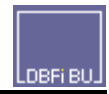

Für den regelmäßigen Aufruf von Kontoblättern im DIN A5-Format ist es ggf. empfehlenswert, dafür eine eigene Druckertabelle anzulegen und diese über [F6=Drucker] zu verwenden, Programmpunkt für die Anlage: **Anmelden | Einstellungen | Drucker | Anlegen**

Abweichend von den Werten, die zunächst standardmäßig in der Druckertabellen-Anlagemaske für DIN A4 vorgeschlagen werden, sind für den DIN A5-Druck explizit diese Werte einzustellen für einen Laser- oder Tintenstrahldrucker :

\* Registerseite Schriften | Schriftart Normal: **8.Courier New**

\* Registerseite Treiberoptionen | ID-Papierformat: **11.** Mit Betätigung der Schaltfläche rechts neben dem Eingabefeld die Optionen Ihres installierten Druckertreibers einblenden und kontrollieren, ob der Druckertreiber dieses Format (DIN A5) unterstützt und die Kennzahl 11 stimmt.

- \* Registerseite Treiberoptionen | Querdruck: **ja** (Haken)
- \* Registerseite Listen | Druckzeilen pro Seite: **24**
- \* Registerseite Listen | Zeilenmax. pro Seite: **30**
- \* Registerseite Listen | Oberer Rand Listen**: 1**
- \* Registerseite Listen | zusätzl. Listenkopf: **00**
- \* Registerseite Listen | Zeichenmax-Normal: **120** (Kontoblätter werden in Normalschrift gedruckt)
- \* Das DIN A5 Papier ist *hochkant* in die Papierkassette des Druckers einzulegen.